# Guida di installazione

Powerline Adapter

http://aiuto.alice.it Portale Assistenza

187 Servizio Clienti Telecom Italia

Servizio Clienti IPTV di Telecom Italia

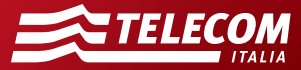

## Contenuto della confezione

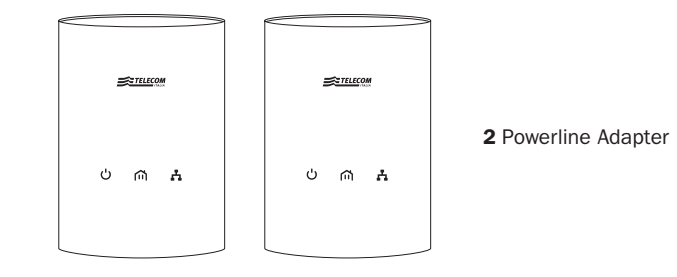

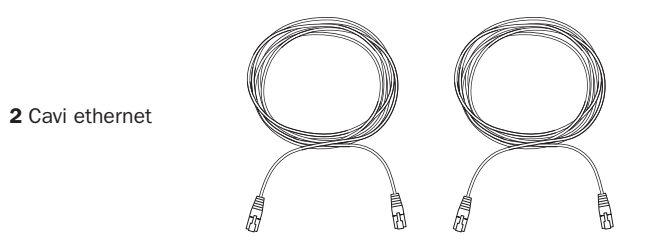

### Utilizzo del Powerline Adapter **Descrizione del prodotto**

I Powerline Adapter consentono di collegare senza fili il modem al decoder IPTV (o a dispositivi come PC o console di giochi) utilizzando la rete elettrica dell'abitazione.

Utilizza le informazioni in questa guida per installare il dispositivo con 4 semplici passi.

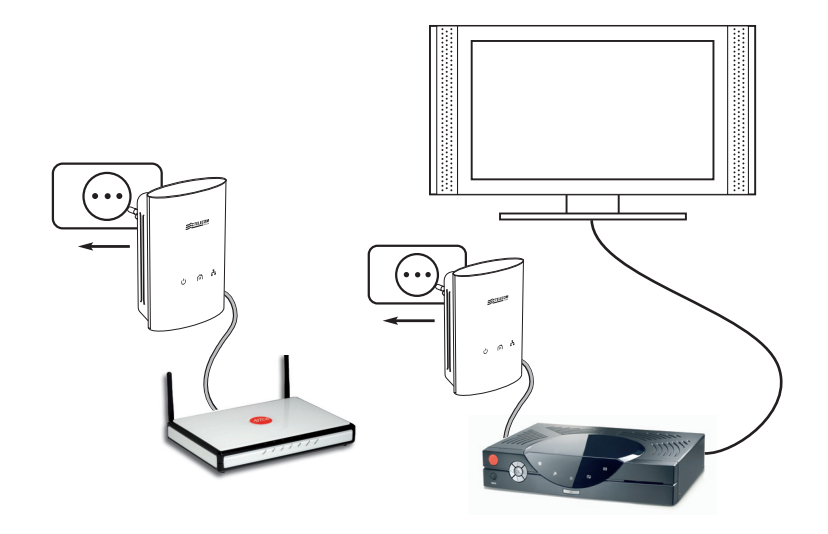

LED POWER: indica se il Powerline Adapter è alimentato.

LED ETHERNET: indica la connessione del dispositivo al modem o al decoder IPTV (o ad un altro dispositivo).

LED LINK: indica la qualità del collegamento.

PORTA ETHERNET: porta per il collegamento al modem o al decoder IPTV attraverso cavo ethernet.

TASTO SECURITY: consente di associare il dispositivo con altri Powerline Adapter di Telecom Italia per creare una rete di dispositivi Powerline.

TASTO RESET: riporta il dispositivo nella configurazione iniziale.

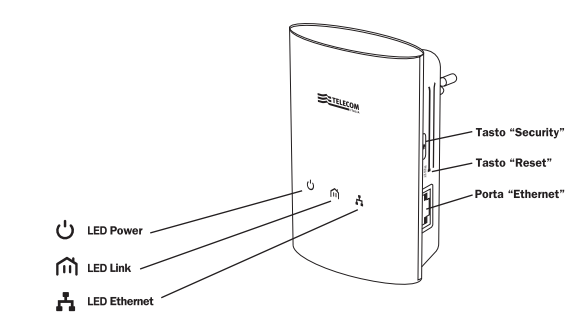

#### Nota

Le indicazioni fornite dal LED Link sono calcolate in base ad una media, pertanto il comportamento istantaneo dei contenuti, ad es. trasmessi dal servizio IPTV, potrebbe differire da quanto indicato dal LED.

#### Collegamento alla rete elettrica

- **a.** Inserisci un Powerline Adapter in una presa elettrica vicino al modem ed attendi l'accensione del LED Power.
- b. Inserisci l'altro Powerline Adapter in una presa elettrica vicino al decoder IPTV di Telecom Italia o ad altri dispositivi da connettere e attendi l'accensione del LED Power.

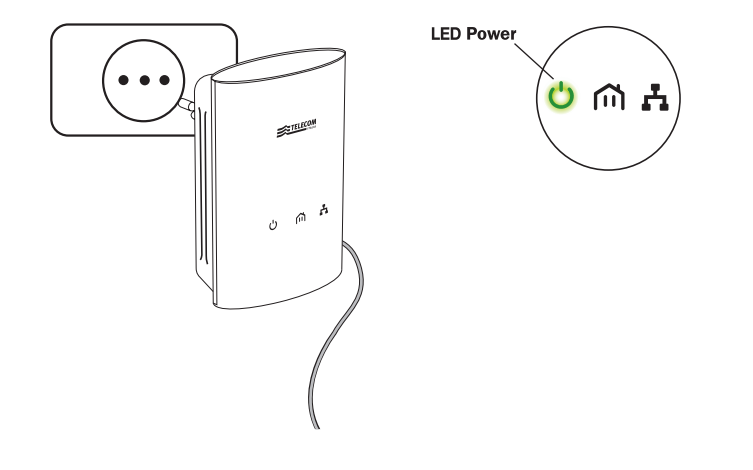

1 2 3 4

Dopo aver collegato i due Powerline Adapter all'impianto elettrico, questi eseguiranno in automatico un test di qualità del collegamento. Dopo circa 1 minuto, il risultato del test sarà visualizzato dal LED Link sul dispositivo vicino al decoder IPTV o ad altri dispositivi da connettere:

- Verde: consente il collegamento del decoder IPTV di Telecom Italia per la visione dei contenuti HD e SD o la connessione di altri dispositivi.
- Giallo: consente il collegamento del decoder IPTV di Telecom Italia per la visione dei contenuti SD o la connessione di altri dispositivi.
- Rosso: consente la connessione di altri dispositivi (PC, console di giochi…)
- Spento: non c'è collegamento.

#### **LED Link**

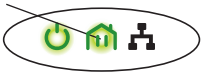

L'installazione del servizio IPTV con Powerline Adapter è possibile solo nei casi in cui il LED Link è verde o giallo; nei casi in cui il LED Link è rosso o spento occorre installare i dispositivi su altre prese elettriche e ripetere il test.

L'indicazione dell'esito del test sarà visibile per circa 10 minuti. Al termine di questo periodo, se non è stato connesso alcun dispositivo attivo all'ethernet, il Powerline Adapter entrerà in modalità di basso consumo (stand-by) segnalando questo stato con il lampeggio lento (ogni 13 sec.) del LED Power. Per riattivarlo è sufficiente collegare un dispositivo attivo all'ethernet o disconnetterlo e riconnetterlo dalla presa di alimentazione.

#### INSTALLAZIONE 1 2 3 4 INSTALLAZIONE

2

## Collegamento al modem

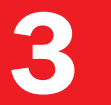

Collega il modem al dispositivo Powerline utilizzando il cavo ethernet presente nella confezione:

- a. Inserisci un'estremità del cavo in una delle porte del modem "ETH" di colore giallo.
- b. Inserisci l'altra estremità del cavo nella porta ethernet del Powerline Adapter.

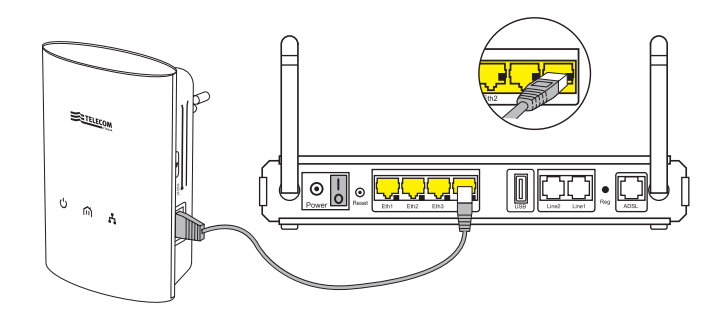

#### Nota

In alcuni modelli di modem è presente una porta di colore verde "ETH/STB"; per tali modem, nel caso di collegamento di un decoder IPTV, il Powerline Adapter deve essere connesso alla porta di colore verde. Nel caso di collegamento di PC o altri dispositivi devono essere utilizzate le porte di colore giallo.

1 2 3 4

## 4 Collegamento al decoder IPTV o ad altri dispositivi

Collega il decoder IPTV o altri dispositivi al Powerline Adapter utilizzando il cavo ethernet contenuto nella confezione:

- **a.** Inserisci un'estremità del cavo nella porta ethernet del Powerline Adapter.
- b. Inserisci l'altra estremità del cavo nella porta ethernet del decoder IPTV o di altri dispositivi.

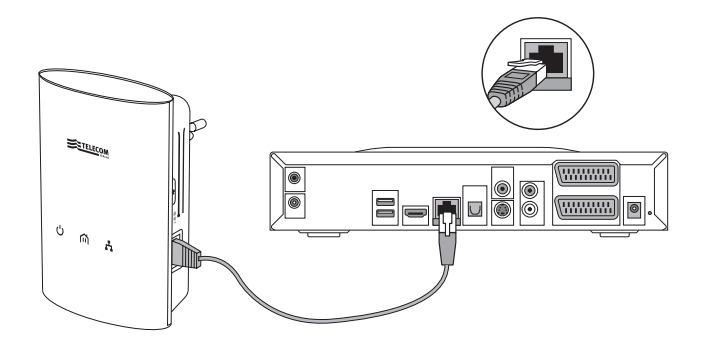

Per completare l'installazione dell'IPTV di Telecom Italia procedi come indicato nella guida di installazione del decoder IPTV.

1 2 3 4

### INSTALLAZIONE 1 2 3 4 INSTALLAZIONE

### Collegamento di ulteriori Powerline Adapter

È possibile connettere ulteriori Powerline Adapter alla coppia già presente seguendo i passi sotto elencati:

- 1. Collega all'alimentazione il Powerline Adapter da aggiungere, attendi che il LED Power si accenda e premi il tasto Security finché tutti i LED si accendono (circa 10 secondi). Il dispositivo si riavvierà e si accenderà il solo LED Power.
- 2. Assicurati che il Powerline Adapter già installato abbia il LED Link acceso e premi il tasto Security per 3 secondi; il LED Power inizierà a lampeggiare. Se il LED Link fosse spento disconnettere e riconnettere il dispositivo alla presa di alimentazione.
- 3. Premi il tasto Security per 3 secondi sul Powerline Adapter da aggiungere; il LED Power inizierà a lampeggiare.
- 4. Al termine della procedura di associazione il Powerline Adapter da associare si riavvierà e dopo circa 1 minuto il LED Link si accenderà per indicare la qualità del link.

Per ripristinare la configurazione iniziale del Powerline Adapter puoi utilizzare il tasto "Reset" tenendolo premuto per 3 secondi.

Attenzione: per una maggiore compatibilità di comunicazione tra i vari dispositivi Powerline, ti consigliamo l'utilizzo di Powerline della stessa tipologia.

## Altre informazioni

Per avere un migliore collegamento tra i dispositivi ti consigliamo di utilizzare i seguenti accorgimenti:

- Se nell'abitazione è presente un impianto elettrico con più sezioni è preferibile collegare entrambi gli apparati sulla stessa sezione.
- Collega entrambi gli apparati direttamente alla presa elettrica a muro, senza l'utilizzo di adattatori multipli ("ciabatte").

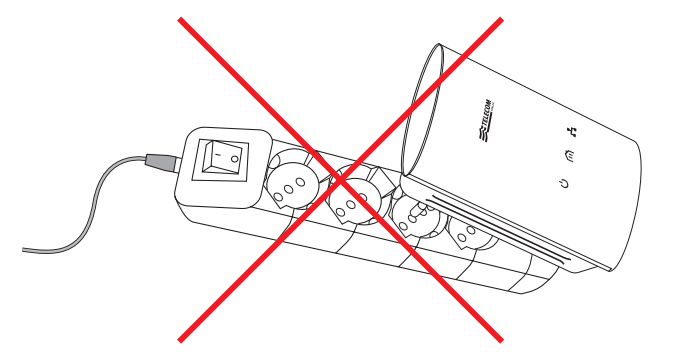

Nota: i prodotti descritti in questa guida possono variare rispetto a quanto riportato nella guida in base all'evoluzione del servizio. Per maggiori informazioni ti invitiamo a consultare il portale Assistenza o a contattare il Servizio Clienti.

#### INSTALLAZIONE INSTALLAZIONE